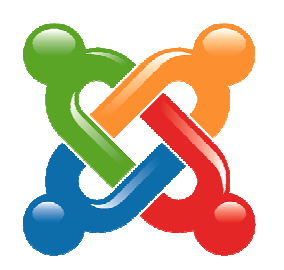

# Création d'un module Joomla!de base

- Création de votre premier module
- Un module utile : la capsule

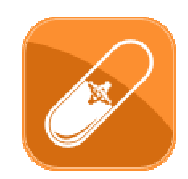

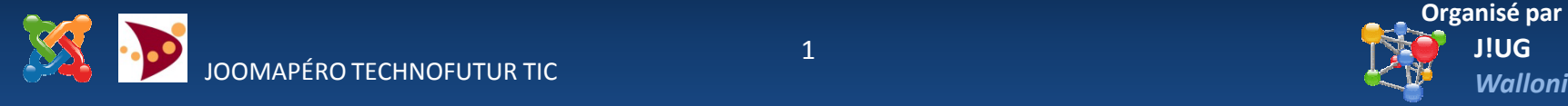

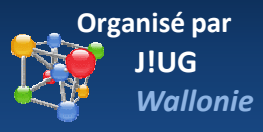

# Qui suis-je?

2

## **Développeur web depuis 2004**

Artisan du Web chez IN CODE www.incode.be

- Sites internet essentiellement avec Joomla!
- Application web PHP
- Web documentaire
- Création de composants web

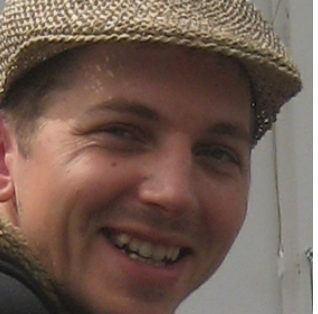

Jean-François Wils

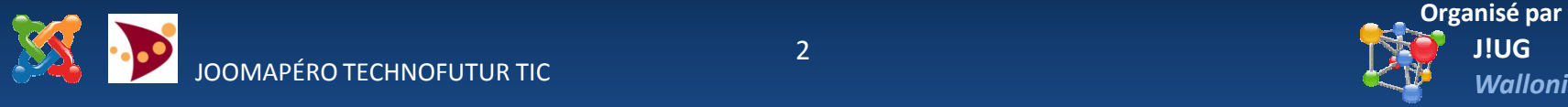

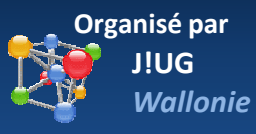

# Objectifs de cette présentation

- Découvrir comment fonctionne un module de base, le créer et l'installer
- Utiliser un module qui facilitera le travail des débutant: le module capsule

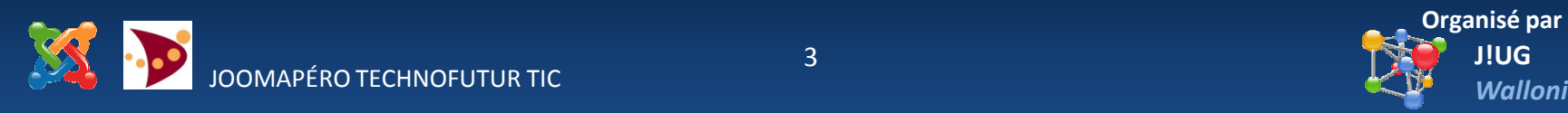

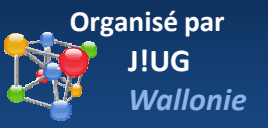

# Le module de base

## **Squelette de base avec 3 fichiers :**

- Le manifeste XML
- Le point d'entrée PHP
- Un fichier HTML vide

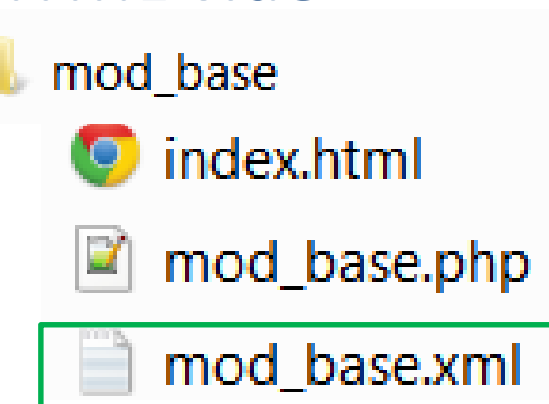

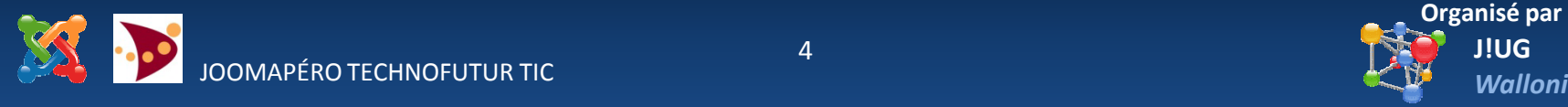

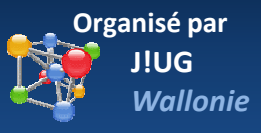

# Le module de base

**Le manifeste** descripteur de déploiement XMLContenu :

- 1. Déclaration de l'extension
- 2. Metadata, l'information sur le module:
	- Nom du moduleauteurdate de création licence site web de l'auteur version du module copyrightdescription du module
- 3. La liste des fichiers et dossiers

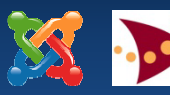

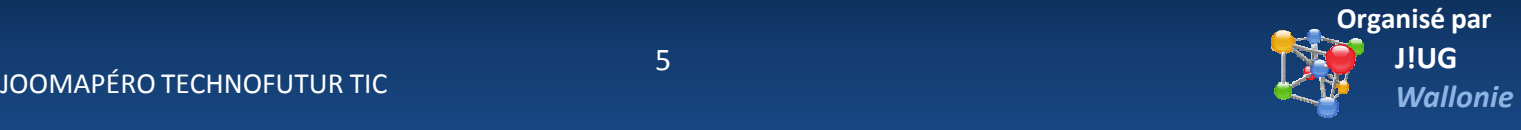

# Le module de base

**Le manifeste** descripteur de déploiement XML

- Pour l'usage le nom de fichier de votre module est mod\_ + nom du module nous aurons donc: mod\_nomdumodule.xml
- Pour un module appelé « météo » nous aurons: mod\_meteo.xml
- Aussi utilisé pour le point d'entrée PHPmod\_meteo.php

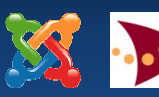

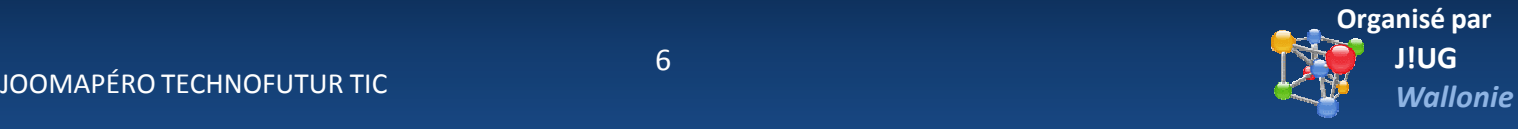

# Le module de base

## **Le manifeste** descripteur de déploiement XML

```
<?xml version="1.0" encoding="utf-8"?>
<extension type="module" version="3.0" client="site" method="upgrade">
    <name>module de base</name>
    <author>votre nom</author>
    <creationDate>Sept 2014</creationDate>
    <authorEmail>nom@domaine.ext</authorEmail>
    \langleauthorUrl>www.domaine.ext</authorUrl>
    <version>1.0.0</version>
    <description>Mon ler module</description>
    <files>
        <filename module="mod base">mod base.php</filename>
    \langle files>
</extension>
```
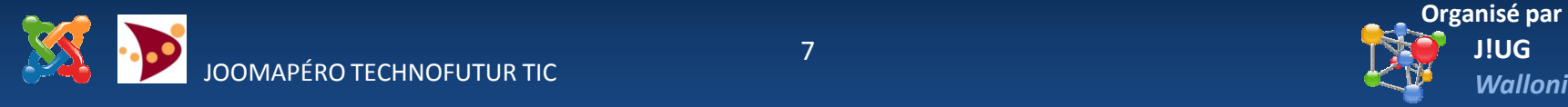

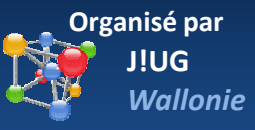

## Le module de base

## **Le manifeste** descripteur de déploiement XML

• Déclaration du fichier XML

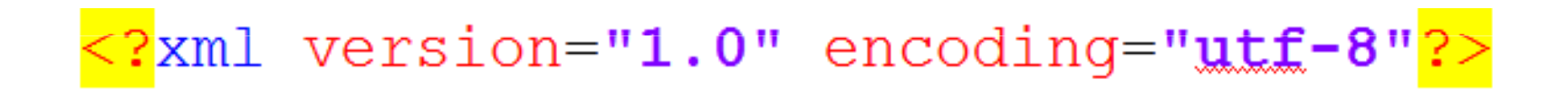

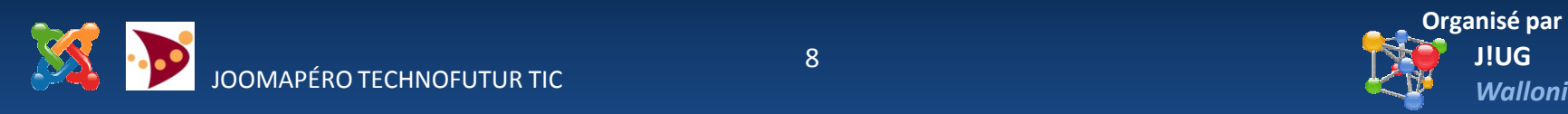

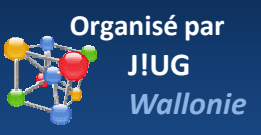

# Le module de base

## **Le manifeste** descripteur de déploiement XML

- Balise d'ouverture :
	- <extension type="module" version="3.0" client="site" method="upgrade " >*les autres balises s'insèrent ici*

</extension>

• Description complète et détaillée sur http://docs.joomla.org/Manifest\_files

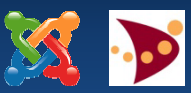

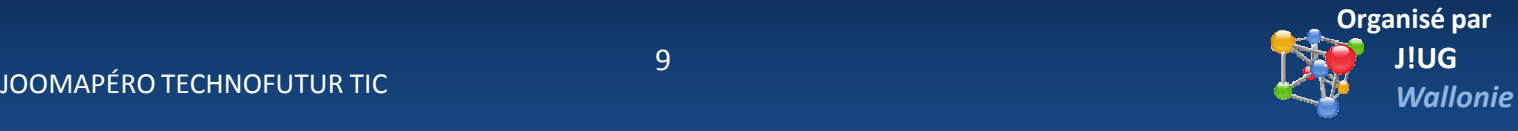

## Le module de base

### **Le manifeste** descripteur de déploiement XML

• METADATA - Information sur le module

<name>module de base</name> <author>Votre Nom</author> <creationDate>Sept. 2014</creationDate> <copyright>Copyright (C) 2014 J!UG Wallonie. All rights reserved.</copyright> <license>GNU General Public License version 2 or later</license> <authorEmail>info@mondomaine.be</authlorEmail> <authorUrl>www.mondomaine.be</authorUrl>  $<$ version>3.0.0</version> <description>Ceci est module de base</description>

• Le nom du fichier sera **mod\_base**.xml

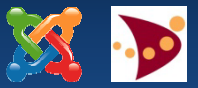

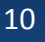

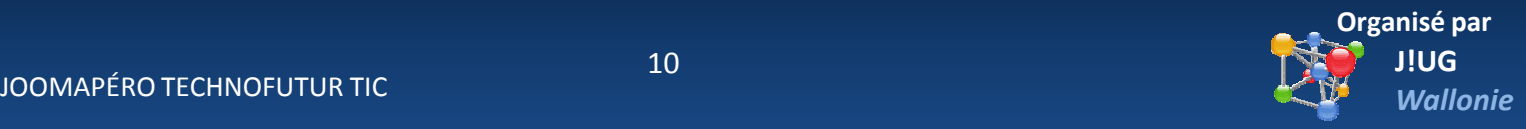

# Le module de base

## **Le manifeste** descripteur de déploiement XML

• Liste des fichiers

<files> <filename module="mod\_base">mod\_base.php</filename>  $\langle$ /files>

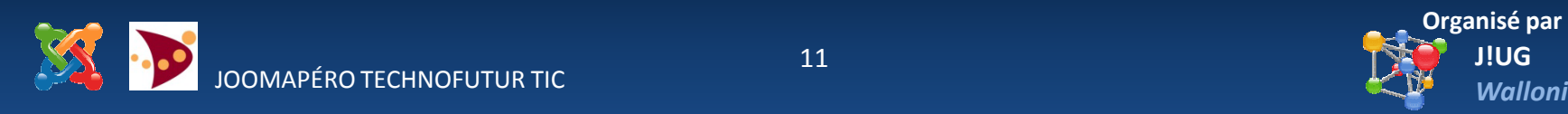

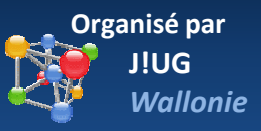

## Le module de base

## **Le manifeste** descripteur de déploiement XML

• Erreur à l'installation en cas de faute dans votre fichier

Alerte JInstaller: : Install: impossible de trouver un fichier d'initialisation XML Joomla!

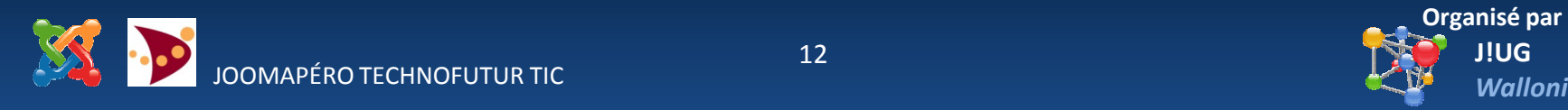

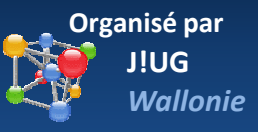

## Le module de base

## **Le manifeste** descripteur de déploiement XML

• Vérifiez avec votre navigateur web

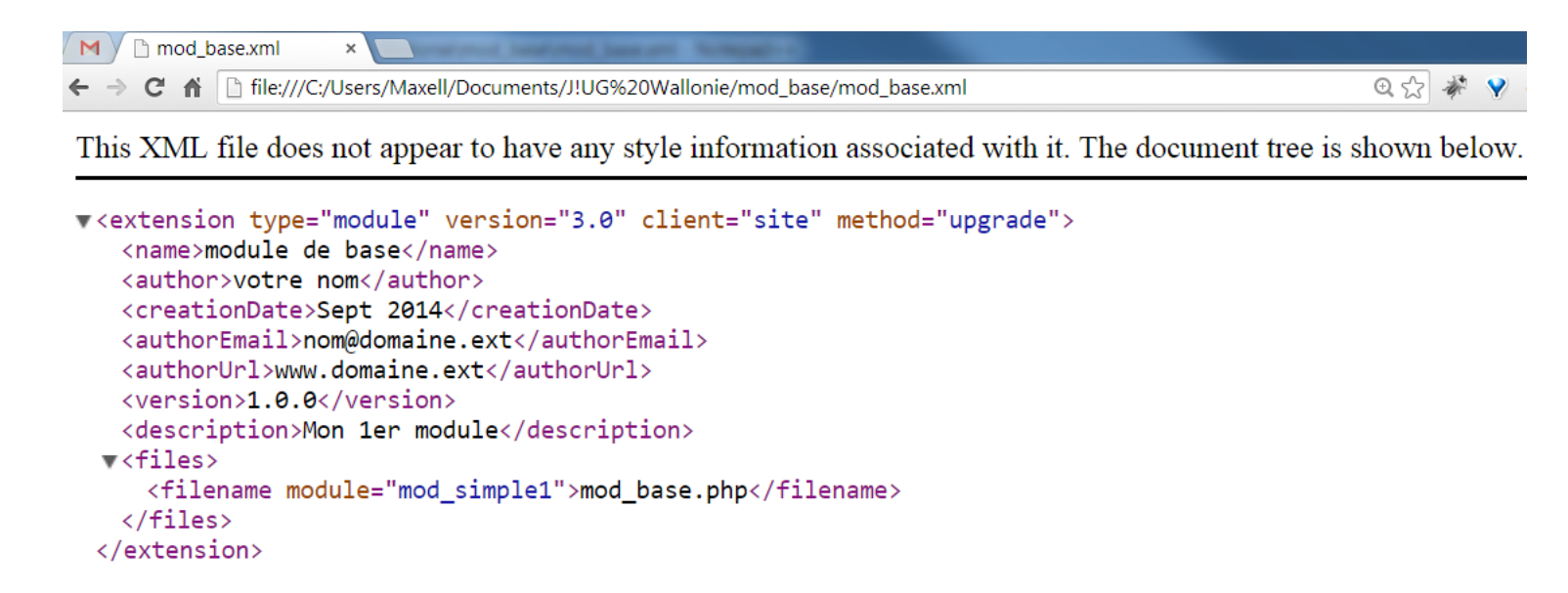

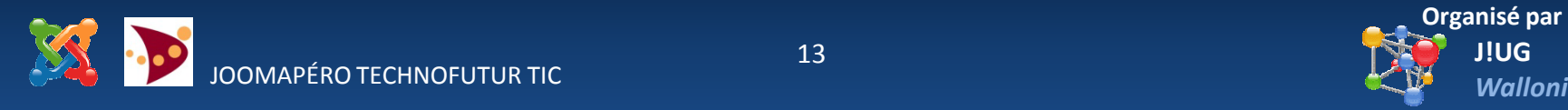

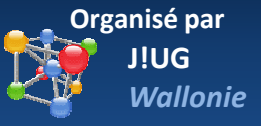

## Le module de base

## **Le manifeste** descripteur de déploiement XML

## • Vérifiez avec www.xmlvalidation.com

#### Validate an XML file

Read here how to validate your XML files (including referenced DTDs) online with just a few mouse clicks.

#### An error has been found!

Click on  $\cdot\bullet$  to jump to the error. In the document, you can point at  $\bullet$  with your mouse to see the error message.

#### **Errors in the XML document:**

20 3: 28 The end-tag for element type "name" must end with a '>' delimiter.

#### **XML document:**

- $1$  <?xml version="1.0" encoding="utf-8"?>
- 2 <extension type="module" version="3.0" client="site" method="upgrade">
- 3 <name>module de base</name@2>
- 4 <author>votre nom</author>
- 5 <creationDate>Sept 2014</creation 6 <authorEmail>nom@domaine.ext</

**Error** 3:28 The end-tag for element type "name" must end with a '>' delimiter.

7 <authorUrl>www.domaine.ext</authorUrl>

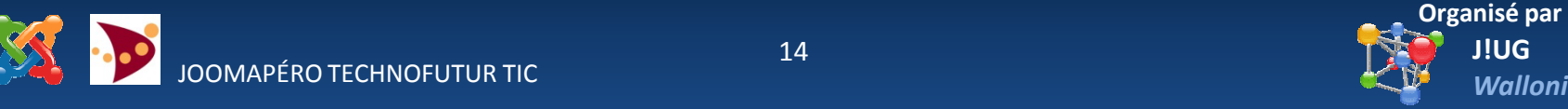

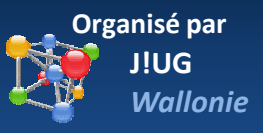

# Le module de base

## **Point d'entrée PHP**

• Ce fichier porte le nom de votre module comme pour le fichier manifeste:

#### **mod\_nomdumodule**.php

• Le point d'entrée amorce l'exécution du code de votre module

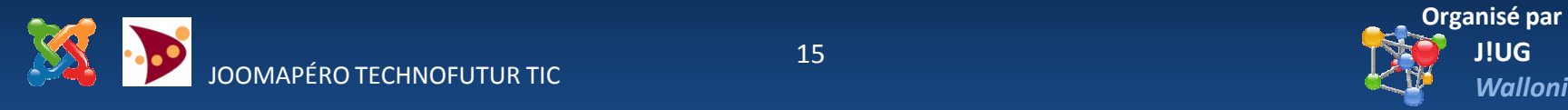

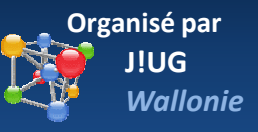

# Le module de base

## **Point d'entrée PHP**

• Aperçu du fichier de base

 $<$ ?php

//blocage des accès directs sur ce script

defined (' JEXEC') or die ('Accès interdit');

// votre code ici

Mettre la balise de fermeture du code php que si c'est le 'dernier fichier' : celui qui correspond à l'affichage final

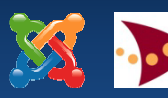

?

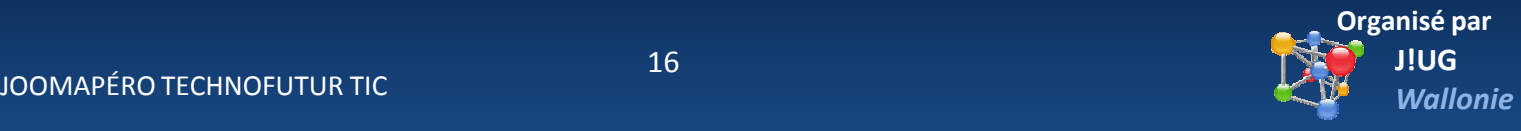

# Le module de base

## **Point d'entrée PHP**

• Contrôle de sécurité \_JEXEC JEXEC est une variable définie par le fichier index.php de votre site ou de l'administration.

<?php //blocage des accès directs sur ce script defined (' JEXEC') or die ('Accès interdit');

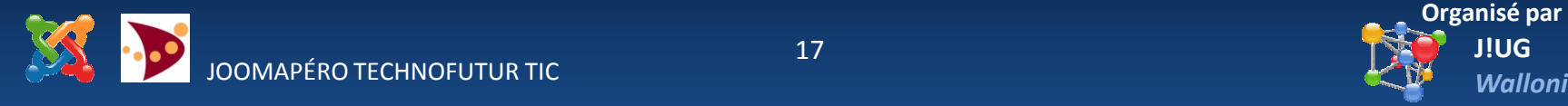

# Le module de base

## **Point d'entrée PHP**

- Votre code, insérez-le dans le fichier ci-dessus
	- $-$  Ne doit pas commencer par la balise <?php
	- $-$  Peut contenir du HTML
		- Avec la fonction echo
		- En fermant la balise php et en l'ouvrant à nouveau ensuite ?> <p>paragraphe</p> <?php

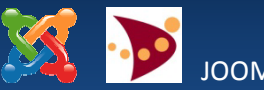

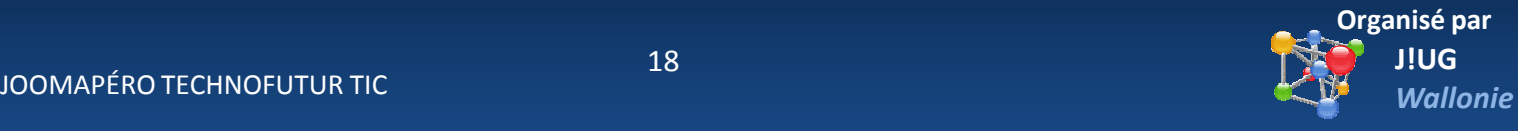

# Le module de base

## **Point d'entrée PHP**

- Votre code
	- Vous pouvez également mettre du JavaScript dans les mêmes conditions que le HTML. Si vous avez besoin d'une librairie tel que jQuery,Mootools, …
		- > il faudra la charger

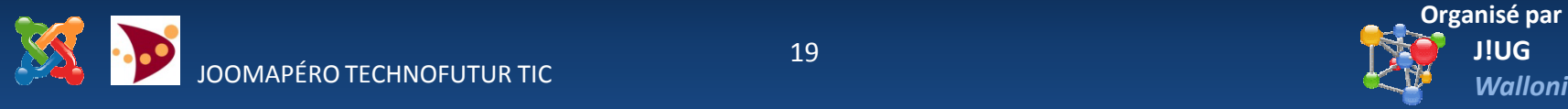

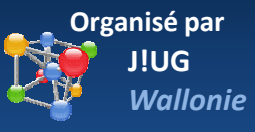

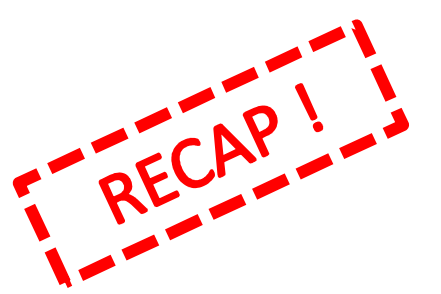

## Le module de base

**Le module de base contient au minimum**

- Un fichier mod\_base.php
- Un fichier mod\_base.xml

Pour l'installer faites en un fichier zipmod\_base.zip

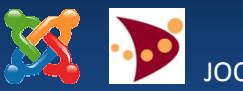

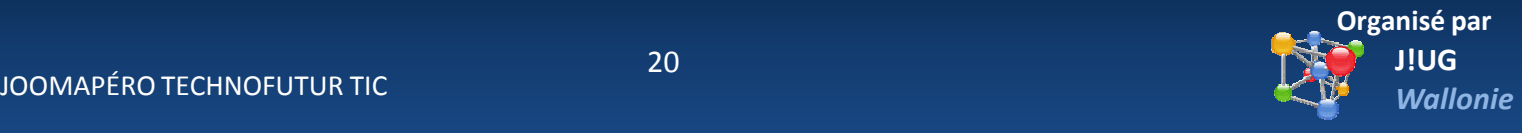

# Le module de base

## **Piste de code Joomla**

• Concernant l'utilisateur

\$user = JFactory::getUser(); //objet utilisateur **echo** \$user ->username; //affiche le login \$user->name; //affiche le nomecho **Suser->name**; echo **Suser->id**; estantisticalisticalisticalisticalisticalisticalisticalisticalisticalisticalisticalisticalisticalisticalistica

voir http://docs.joomla.org/JFactory/getUser

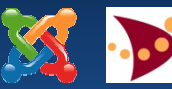

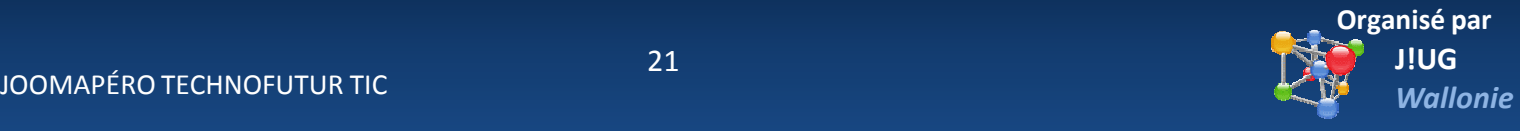

# Le module de base

#### **Piste de code Joomla**

• La langue \$lang = JFactory::getLanguage();

```
$lang = JFactory::getLanguage();echo 'Current language is: ' . $lang->getName();
```
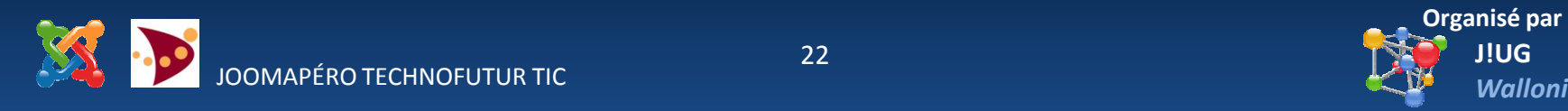

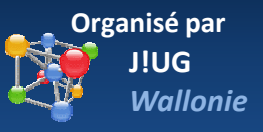

## Le module capsule

Ce module à été créé spécialement pour vous faciliter le travail

- Facile à installer
- Insertion du code par l'administration

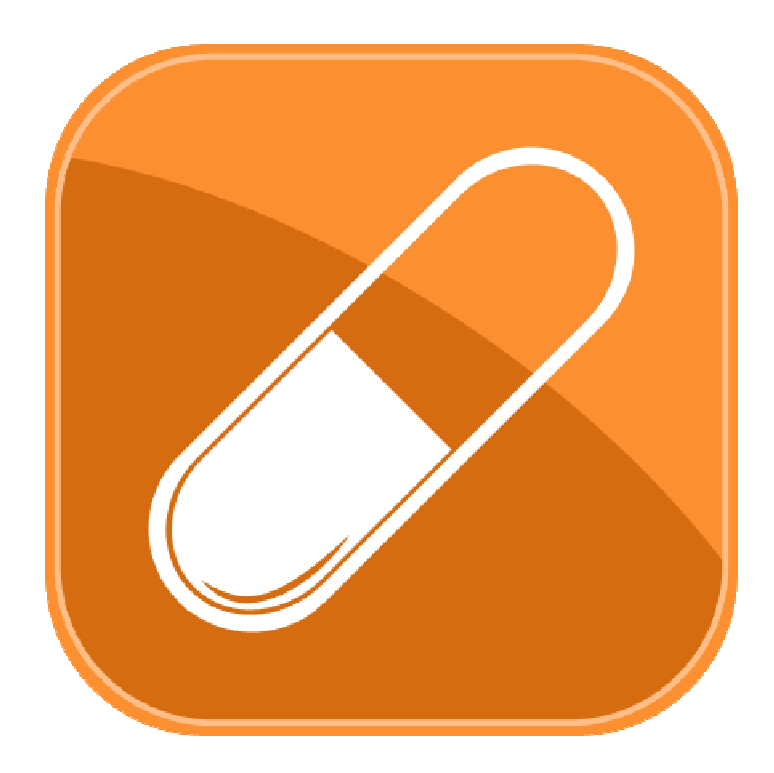

www.jugwallonie.be/download.html

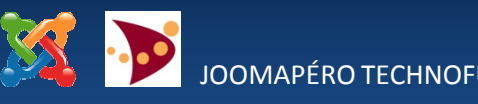

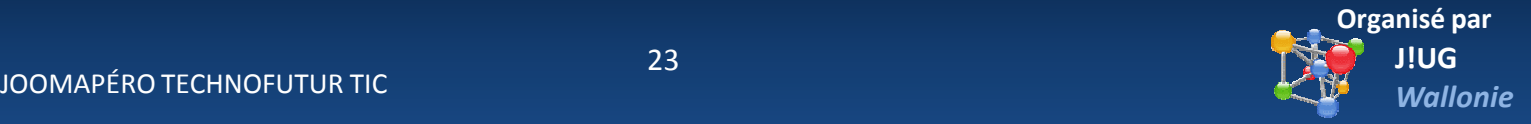

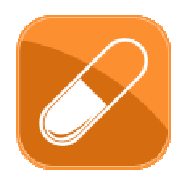

# Le module capsule

## • Installation de mod\_capsule.zip

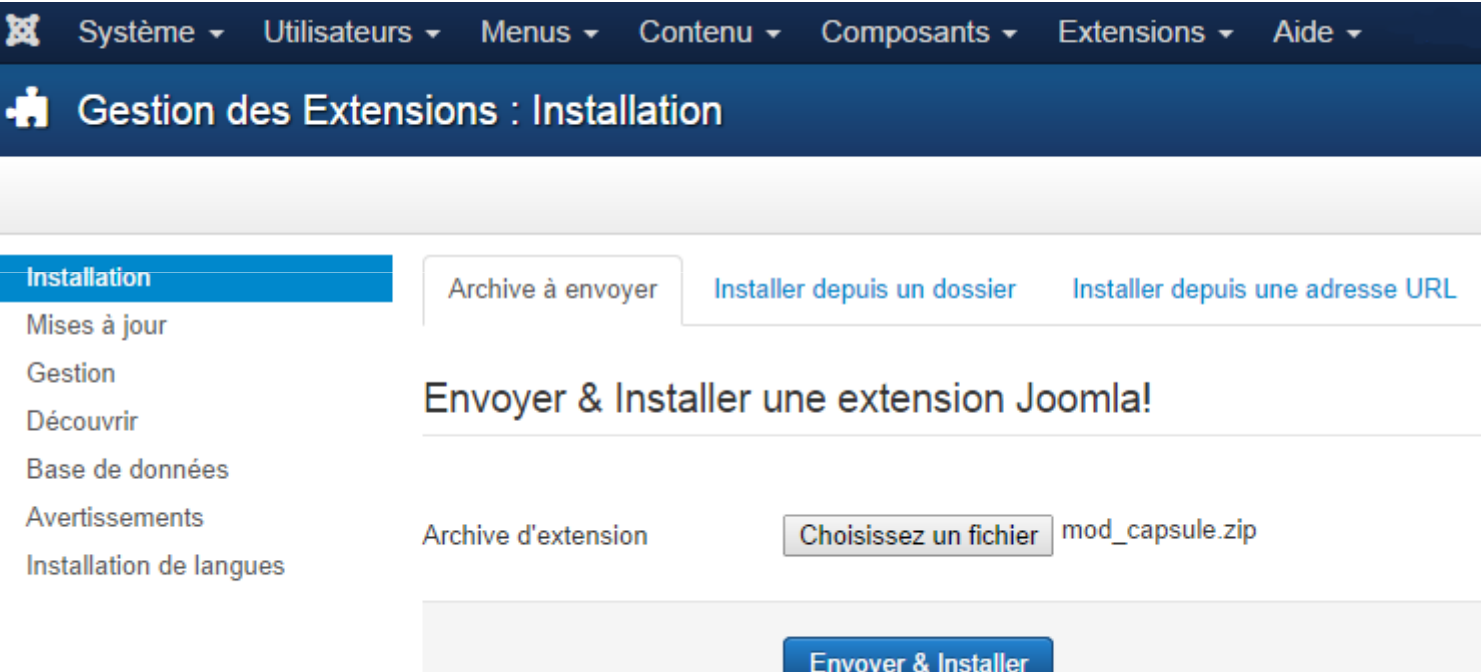

www.jugwallonie.be/download.html

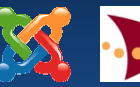

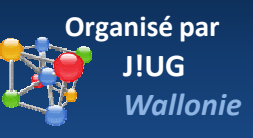

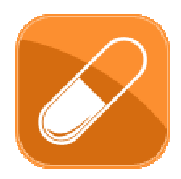

## Le module capsule

## • Confirmation de l'installation de la capsule

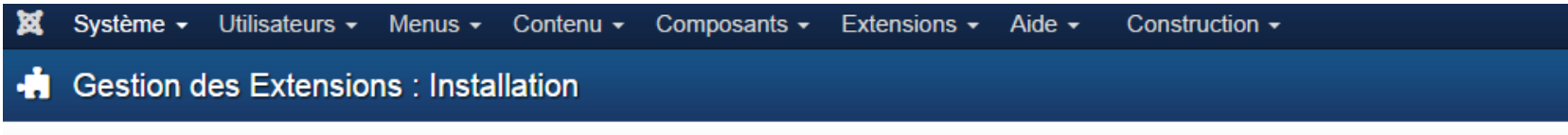

#### **Message**

Module : installation effectuée avec succès

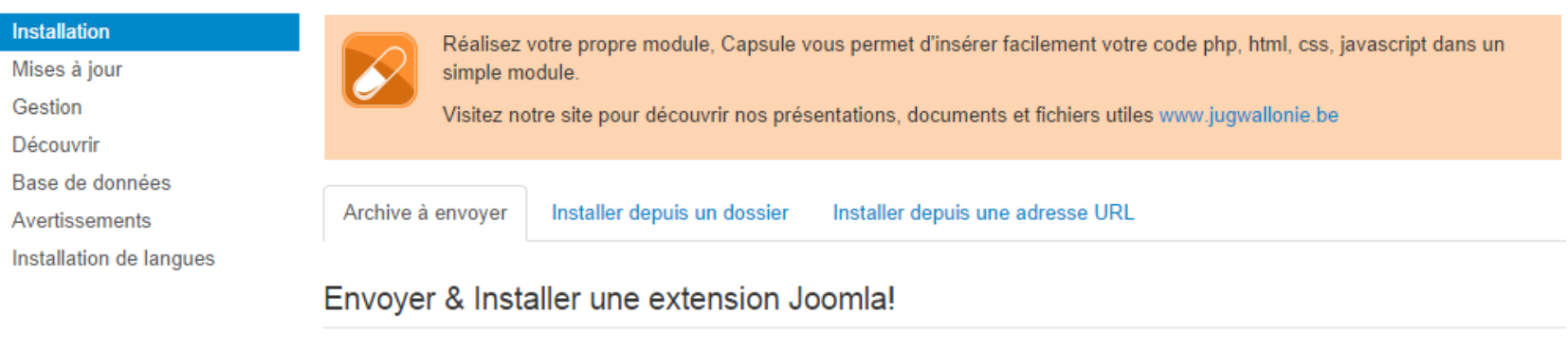

Archive d'extension

Choisissez un fichier Aucun fichier choisi

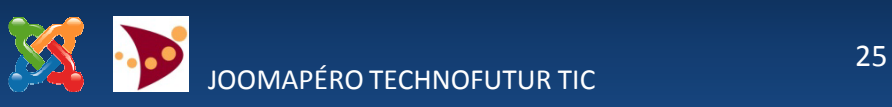

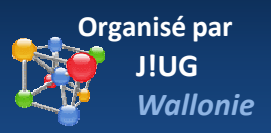

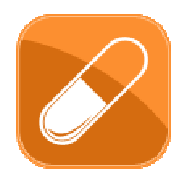

## Le module capsule

## • Rendez-vous dans gestion des modules

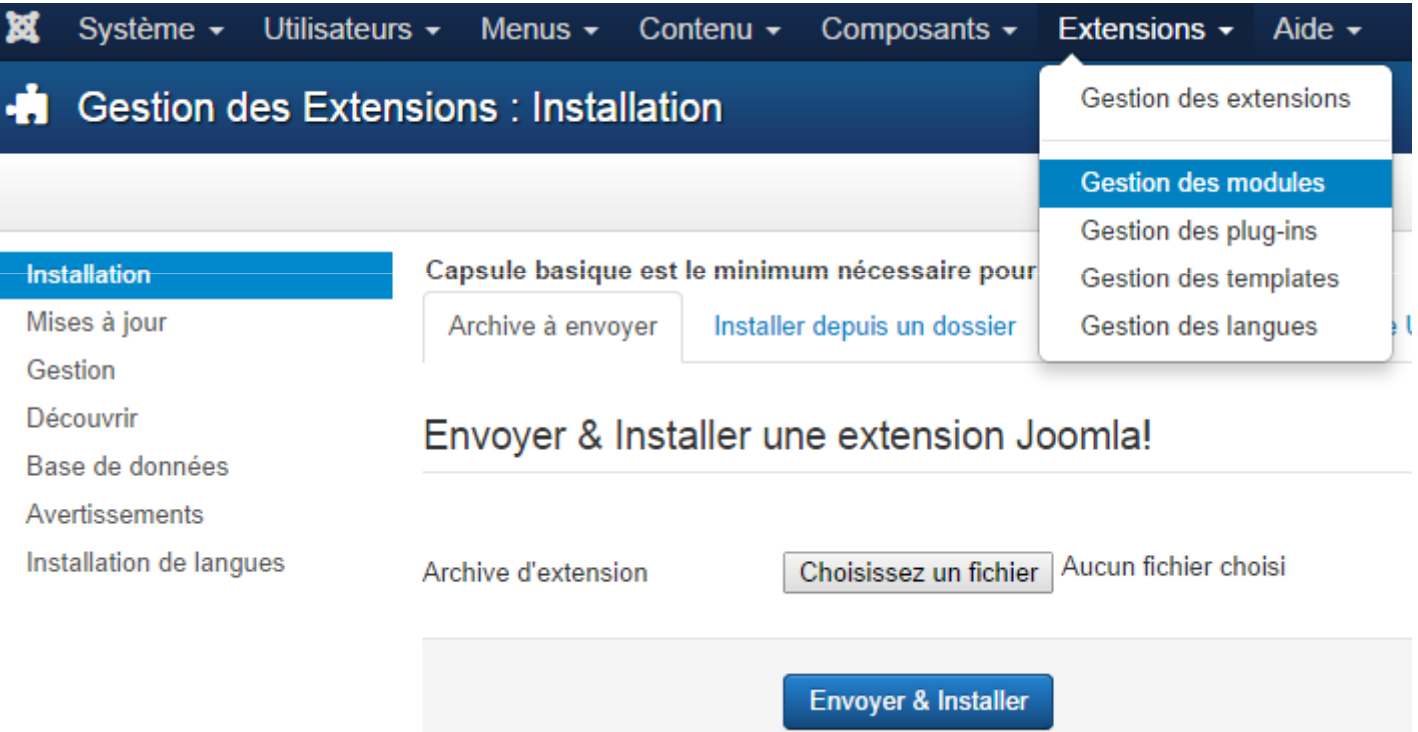

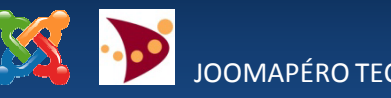

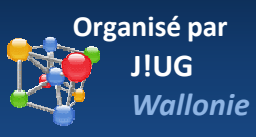

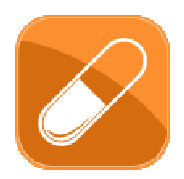

## Le module capsule

## • Trouvez et ouvrez « Ma capsule »

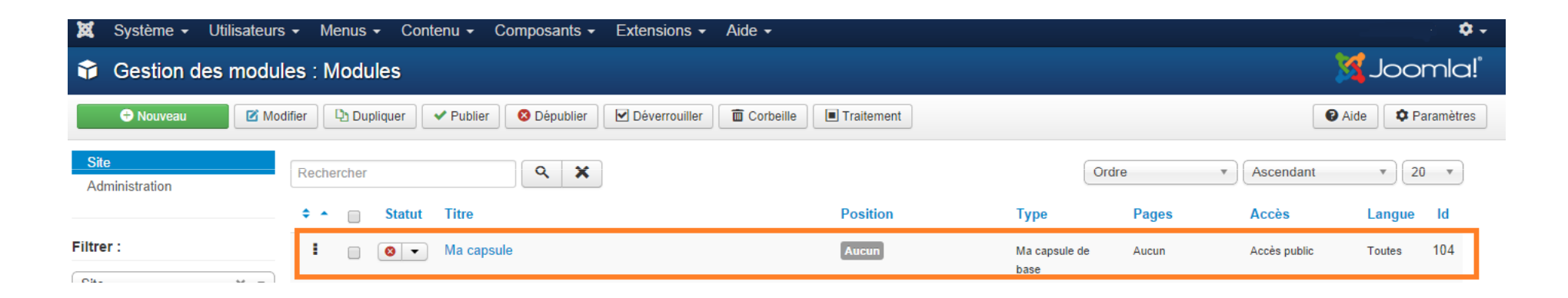

![](_page_26_Picture_5.jpeg)

![](_page_26_Picture_6.jpeg)

![](_page_27_Picture_0.jpeg)

# Le module capsule

- Insérez votre code
- −Vous pouvez insérer directement votre code ici
- −Pour du PHP n'oubliez pas la balise ouvrante <?php et fermante ?>

![](_page_27_Picture_6.jpeg)

![](_page_27_Picture_7.jpeg)

![](_page_27_Picture_9.jpeg)

![](_page_28_Picture_0.jpeg)

# Le module capsule

### **Précautions**

- Failles de sécurité **Vous êtes responsable** de ce que vous introduisez. Soyez sûr de votre code
- Erreurs dans les scriptsvérifiez votre script, si une erreur s'y trouve vous aurez un message d'erreur à l'affichage.
- Attention au copier-coller vous pourriez copier descaractères que vous ne voyez pas

![](_page_28_Picture_7.jpeg)

![](_page_28_Picture_9.jpeg)

# Pour aller plus loin

« **Joomla ! Développez des extensions en PHP pour Joomla !** »

de Marc STUDER ww.editions-eni.fr

> *référence EPJOO dans le champs de recherche du site*

![](_page_29_Picture_5.jpeg)

![](_page_29_Picture_6.jpeg)

![](_page_29_Picture_8.jpeg)

# Pour aller plus loin

Le module **Flexi Custom Code**

- Identique au module capsule*capsule contient du code de Flexi*
- Fonctions de filtre en plus (clean):
	- −Nettoie le code JavaScript
	- −Nettoie le code CSS
	- $-$  Nettoie le code HTML

![](_page_30_Picture_8.jpeg)

![](_page_30_Picture_9.jpeg)

![](_page_30_Picture_11.jpeg)

# J!UG Wallonie

Retrouvez-nous sur le sitewww.jugwallonie.be

- Tenez-vous au courant pour les prochains joomApéro et profitez de l'ambiance de partage conviviale. Venez vivre Joomla! avec nous.
- Consultez les news, informations et ressources de la J!UG Wallonie

![](_page_31_Picture_5.jpeg)

![](_page_31_Picture_6.jpeg)

MERCI !

![](_page_32_Picture_1.jpeg)

![](_page_32_Picture_2.jpeg)

![](_page_32_Picture_3.jpeg)